# Adobe® InDesign® CS4: Migration

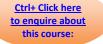

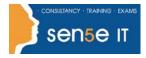

# **Course Duration 2.0 days**

# **Course Description**

You have been used to using an alternative electronic design tool, but are now wishing to migrate your skills across to Adobe Indesign CS4. In this course you will familiarize yourself with print layouts and designs using Adobe InDesign. You want to learn about the tools and features available to you in Adobe InDesign CS4. In this course, you will work with some of the tools and features to create eye-catching printed documents using InDesign CS4.

## Course Objective:

You will transfer your existing skills to Adobe InDesign CS4 so you can confidently use the various features of Adobe InDesign CS4 to create and deliver eye-catching printed documents.

## **Target Student:**

This course is intended for students who want to transfer their skills from QuarkXpress to InDesign.

# Course Content

Discuss key differences and terminology between QuarkXpress and Adobe Indesign CS4.

# Lesson 1: Exploring the InDesign Environment

Topic 1A: Explore the InDesign Interface

Topic 1B: Customize the Interface

Topic 1C: Explore the Navigation Controls

Topic 1D: Set General and Interface Preferences

# Lesson 2: Designing Documents

Topic 2A: Create a Document Topic 2B: Add Text Topic 2C: Add Graphic Topic 2D: Convert Other Application Files to InDesign

#### Lesson 3: Enhancing Documents

Topic 3A: Format Characters and Paragraphs Topic 3B: Apply Colour, Swatches, and Gradients Topic 3C: Apply Fills and Strokes Topic 3D: Create and Apply Styles

#### Lesson 4: Working with Page Elements

Topic 4A: Arrange Objects Topic 4B: Align Objects Topic 4C: Manage Page Elements with Layers Topic 4D: Set Up Pages

#### Course content continuous over next page

For more information, or to book your course, please call Sense IT on 0870 4296445 Or visit our web site –www.sensetraining.co.uk

# Adobe® InDesign® CS4: Migration

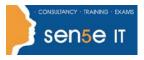

Ctrl+ Click here to enquire about this course:

# Lesson 5: Managing Objects

Topic 5A: Transform Objects Topic 5B: Edit Objects Topic 5C: Thread Text Frames Topic 5D: Search and Replace Objects Topic 5E: Edit Text

## Lesson 6: Working with Tables

Topic 6A: Create a Table Topic 6B: Modify a Table Structure Topic 6C: Format a Table Topic 6D: Create Table and Cell Styles

## **Lesson 7: Finalizing Documents**

Topic 7A: Check Documents for Errors Topic 7B: Print a Document Topic 7C: Package Files Topic 7D: Export PDF Files for Commercial Printing Topic 7E: Prepare PDF Files for Web Distribution

#### Lesson 8: Handling Page Elements

Topic 1A: Create Duplicate Items

Topic 1B: Handle Text Layout

Topic 1C: Create Transparency

Topic 1D: Create Anchored Objects

Topic 1E: Manage a Library

#### Lesson 9: Managing Styles

Topic 2A: Import Styles from Microsoft® Word Documents

Topic 2B: Create Nested Styles

Topic 2C: Create Related Styles

Topic 2D: Apply Styles in a Sequence

Topic 2E: Manage Style Overrides

Topic 2F: Redefine Styles

Topic 2G: Break the Link Between Styles

#### Lesson 10: Developing Complex Paths

Topic 3A: Create Bézier Paths

Topic 3B: Create Clipping Paths

Topic 3C: Create Compound Paths

Topic 3D: Create Type Outlines

#### Lesson 11: Administering External Files

Topic 4A: Import Layered Files Topic 4B: Merge Data

#### Course content continuous over next page

For more information, or to book your course, please call Sense IT on 0870 4296445 Or visit our web site –www.sensetraining.co.uk

# Adobe® InDesign® CS4: Migration

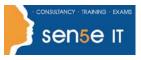

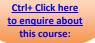

# Lesson 12: Working with an XML File

Topic 5A: Integrate XML Content into a Document Topic 5B: Import XML Content Topic 5C: Create a Snippet

#### Lesson 13: Managing Long Documents

Topic 6A: Insert Footnotes Topic 6B: Insert Text Variables Topic 6C: Create Text Conditions Topic 6D: Create Document Sections Topic 6E: Create a Book Topic 6F: Create the Table of Contents Topic 6G: Create Hyperlinks Topic 6H: Create Cross-References Topic 6I: Generate an Index

#### Lesson 14: Exporting InDesign Files in Other Formats

Topic 7A: Export PDF Files Topic 7B: Export Files for the Web Topic 7C: Export Files for Animation

#### Lesson 15: Adjusting Print Settings

Topic 8A: Manage Colours Topic 8B: Preview the Print Output Topic 8C: Create Print Presets

## Appendix A: Organizing Assets Using Adobe® Bridge

#### Appendix B: Working with Adobe Bridge

Supplemental Topic: Work with Adobe Bridge

#### Appendix C: Appending Metadata and Keywords to Assets

Supplemental Topic: Append Metadata and Keywords to Assets

#### Appendix D: Adobe Certified Expert (ACE) Objectives Mapping